# Altid klar til at hjælpe

www.philips.com/support Registrer dit produkt, og få support på

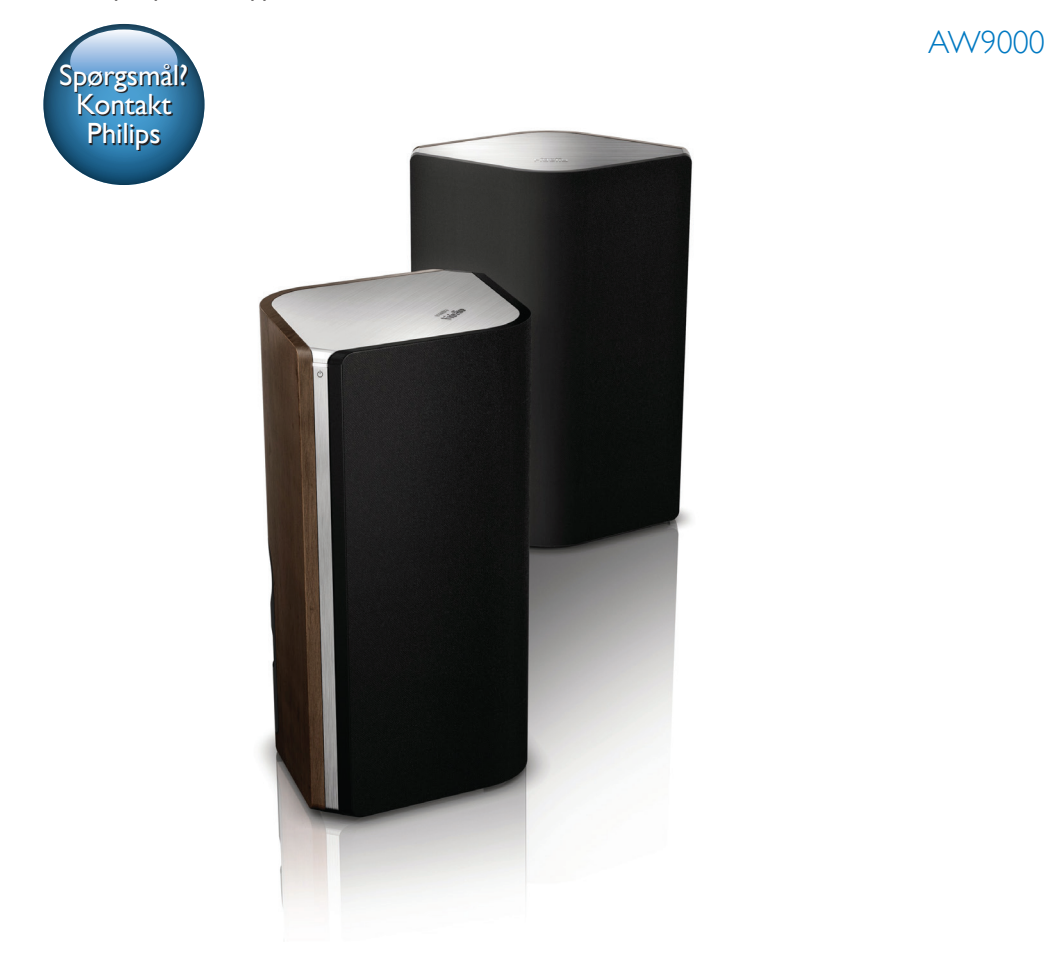

# Brugervejledning

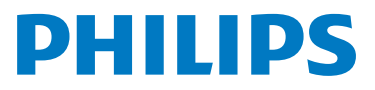

# Indholdsfortegnelse

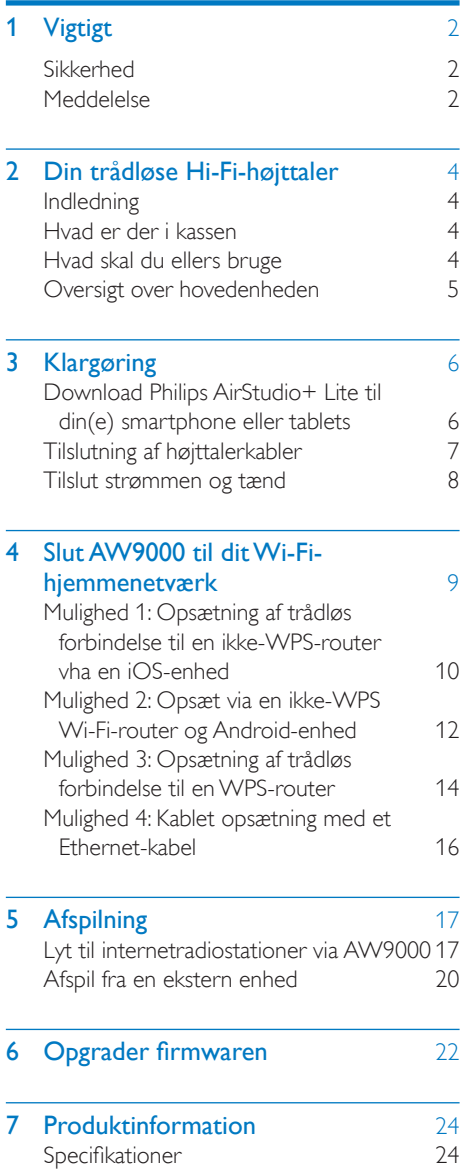

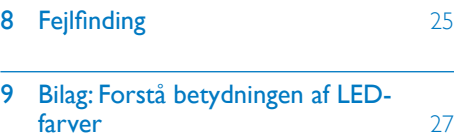

# <span id="page-3-0"></span>Vigtigt

# Sikkerhed

Oplysninger for Europa:

Lær disse sikkerhedssymboler at kende

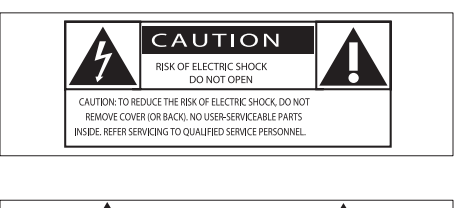

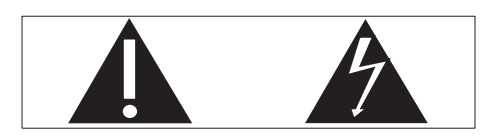

Udråbstegnet gør opmærksom på funktioner, der kræver omhyggelig læsning af den vedlagte vejledning, så du forebygger drifts- og vedligeholdelsesproblemer.

Symbolet med lynet indikerer uisolerede komponenter inde i produktet, der kan forårsage elektrisk stød.

Med henblik på at reducere risikoen for brand eller elektrisk stød må produktet ikke udsættes for regn og fugt, og vandholdige genstande som f.eks. vaser må ikke placeres oven på apparatet.

- a Læs disse instruktioner.
- (2) Opbevar disse instruktioner.
- (3) Respekter alle advarsler.
- $(4)$  Følg alle instruktioner.
- $(5)$  Benyt ikke dette produkt i nærheden af vand.
- f Rengør kun produktet med en tør klud.
- g Ventilationsåbninger må ikke blokeres. Installer apparatet i overensstemmelse med producentens instruktioner.
- $(8)$  Kabinettet bør aldrig tages af dette produkt.
- i Udsæt ikke produktet for dryp/sprøjt, regn eller høj luftfugtighed.
- (10) Udsæt ikke produktet for direkte sollys, åben ild eller varmekilder.
- (11) Installer ikke produktet i nærheden af varmekilder som f.eks. radiatorer, varmeapparater, ovne eller andre elektriske apparater (inkl. forstærkere).
- (12) Placer ikke andet elektrisk udstyr på produktet.
- (13) Placer aldrig farlige genstande på produktet (f.eks. væskeholdige genstande og brændende stearinlys).
- (14) Hvis netstikket eller et apparatstik bruges til at afbryde enheden, skal disse kunne betjenes nemt.

### Advarsel

- Kabinettet bør aldrig tages af apparatet.
- Forsøg aldrig at smøre nogen del på apparatet.
- Placer aldrig dette apparat på andet elektrisk udstyr. • Udsæt ikke apparatet for direkte sollys, åben ild eller
- varmekilder. • Sørg for, at du altid kan komme til ledningen,
- stikkontakten eller adapteren, så du kan afbryde strømmen til apparatet.

Fare for overophedning! Installer aldrig dette apparat et aflukket sted. Sørg altid for, at der er en afstand på mindst ti cm rundt om dette apparat til ventilation. Sørg for, at gardiner og andre ting ikke spærrer for ventilationsåbningerne på dette apparat.

# Meddelelse

# $C<sub>0560</sub>$

Dette produkt overholder EU's krav om radiointerferens.

 $2$  DA

Dansk

Dette produkt overholder kravene i direktivet 1999/5/EC.

### Ændringer

Ændringer, der ikke er godkendt af producenten, kan medføre, at brugerens ret til at benytte produktet bortfalder.

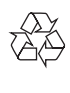

Dit produkt er udviklet og fremstillet med materialer og komponenter af høj kvalitet, som kan genbruges.

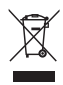

Når et produkt er forsynet med dette symbol med en overkrydset affaldsspand på hjul, betyder det, at produktet er omfattet af EUdirektiv 2002/96/EC.

Undersøg reglerne for dit lokale indsamlingssystem for elektriske og elektroniske produkter.

Følg de lokale regler, og bortskaf ikke dine udtjente produkter sammen med almindeligt husholdningsaffald. Korrekt bortskaffelse af udtjente produkter er med til at forhindre negativ påvirkning af miljø og helbred.

### Miljøoplysninger

Al unødvendig emballage er udeladt. Emballagen er forenklet og består af tre materialer: Pap (kasse), polystyrenskum (buffer) og polyethylen (poser, beskyttende skumfolie).

Systemet består af materiale, der kan genbruges, hvis det adskilles af et specialfirma. Overhold de lokale regler angående udsmidning af emballage, opbrugte batterier og gammelt udstyr.

Android er et varemærke tilhørende Google Inc. Brug af dette varemærke er underlagt tilladelse fra Google.

### Klasse II-udstyrssymbol:

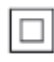

KLASSE II-apparat med dobbelt isolering og ingen beskyttende jording.

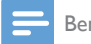

#### Bemærk

• Identifikationspladen findes i bunden af apparatet.

# <span id="page-5-0"></span>2 Din trådløse Hi-Fi-højttaler

Tillykke med dit køb, og velkommen til Philips! Hvis du vil have fuldt udbytte af den support, som Philips tilbyder, kan du registrere dit produkt på www.philips.com/welcome. Hvis du kontakter Philips, vil du blive bedt om apparatets modelnummer og serienummer. Modelnummeret og serienummeret står på undersiden af apparatet. Skriv numrene her: Modelnr. \_\_\_\_\_\_\_\_\_\_\_\_\_\_\_\_\_\_\_\_\_\_\_\_\_\_ Serienr.

# Indledning

Med dette trådløse Hi-Fi-højttalersystem kan du:

- lytte til musik sendt fra en DLNA-/ UPnP-kompatibel APP.
- lytte til internetradiostationer eller online-musiktjenester.
- afspille musik fra andre lydenheder via MP3-LINK-, OPTICAL-, COAXIALeller AUX IN (L/R)-stikkene.

### Hvad er der i kassen

Kontroller og identificer indholdet af pakken:

- Trådløst Hi-Fi-højttalersystem med indbygget Wi-Fi
- 2 x AC-strømkabel
- $1 \times$  højttalerkabel
- **Lynvejledning**
- Sikkerhedsark

### Hvad skal du ellers bruge

For at streame lyd trådløst til AW9000 skal du bruge:

- en Wi-Fi-certificeret router
- $en$  iOS- eller Android-enhed, f.eks. en iPod touch/iPhone/iPad eller en Android-telefon eller -tablet
- programmet Philips AirStudio+ Lite, som kan købes på Apple App Store (til iOS-enheder) eller Google Play Store (til Android-enheder)

Din AW9000 skal være sluttet til det samme lokale netværk som din iOS-/Android-enhed via Wi-Fi-routeren.

### <span id="page-6-0"></span>Oversigt over hovedenheden

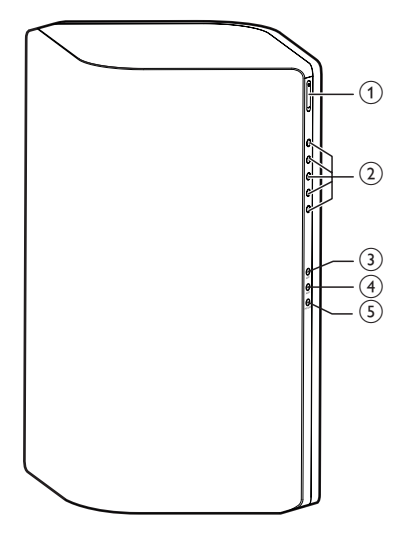

- $(1) +1$ 
	- Juster lydstyrken.
- (2) Numeriske taster (1 til 5)
	- Vælg en internetradiostation.
- $(3)$  AUX 1-knap
	- Vælg en ekstern indgangskilde, der er sluttet til OPTICAL- eller COAXIALstikket.
- $(4)$  AUX 2-knap
	- Vælg en ekstern indgangskilde, der er sluttet til AUX IN L/R-stikkene.
- $(5)$  MP3-LINK-knap
	- Vælg kilden MP3 Link.
- $(6)$  Strømindikator/knap  $\circlearrowleft$ 
	- Se enhedens aktuelle status.
	- Tænd enheden, eller skift til normal/ Eco-standby-tilstand.
- $(7)$  AUX IN L/R-stik
	- Tilslut en ekstern lydenhed vha. RCAlydkabler (rød/hvid; medfølger ikke).
- (8) MP3-LINK-stik
	- Tilslut en ekstern lydafspiller vha. et 3,5 mm-lydkabel (medfølger ikke).

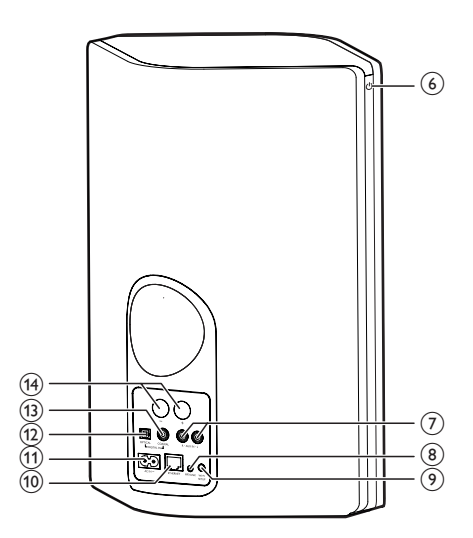

### <sup>(9)</sup> WI-FI SETUP-knap

• Tilslut enheden til et Wi-Fi-netværk.

### (10) ETHERNET-stik

• (Valgfrit) Tilslut til en trådløs router vha. et Ethernet-kabel (medfølger ikke).

### $(h)$  AC IN ~-stik

Sæt netledningen i stikkontakten.

### (12) OPTICAL-stik

- Tilslut en ekstern enhed vha. et optisk kabel (medfølger ikke).
- (13) COAXIAL-stik
	- Tilslut en ekstern lydenhed vha. et koaksialkabel (medfølger ikke).

### (14) Højttalerstik

• Forbind de to højttalere med hinanden via de medfølgende højttalerkabler.

# <span id="page-7-0"></span>3 Klargøring

Følg altid instruktionerne i dette afsnit i den angivne rækkefølge.

### <span id="page-7-1"></span>Download Philips AirStudio+ Lite til din(e) smartphone eller tablets

1 (For iPod touch/iPhone/iPad-brugere) Installer Philips AirStudio+ Lite fra Apple App Store, og kør programmet.

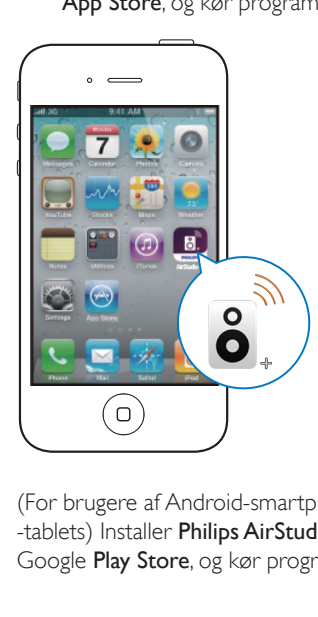

(For brugere af Android-smartphones eller -tablets) Installer Philips AirStudio+ Lite fra Google Play Store, og kør programmet.

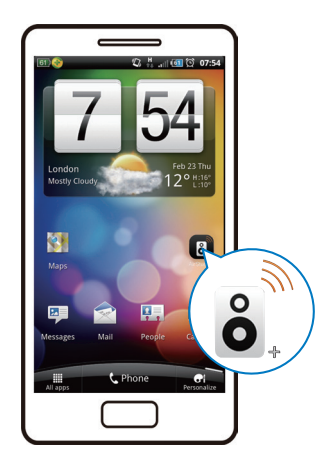

2 Bladr til højre for at se introduktionssiderne, og gå derefter til den første Opsætning-side, eller tryk på Skip intro (Spring intro over) for at gå direkte til den første Opsætning-side.

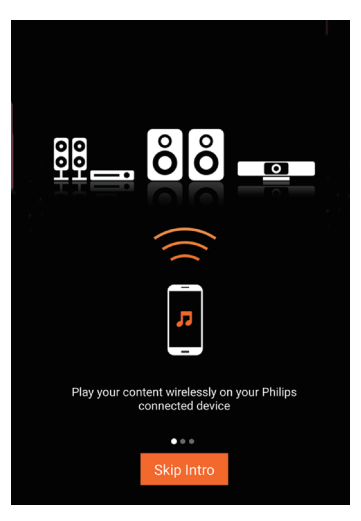

<span id="page-8-0"></span>3 På den oprindelige Opsætning-side skal du trykke på Opsæt en ny højttaler.

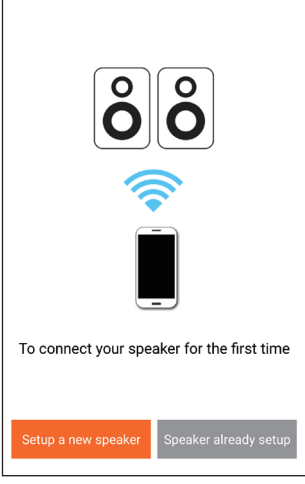

4 Læs den generelle fremgangsmåde for opsætning, og tryk på Næste.

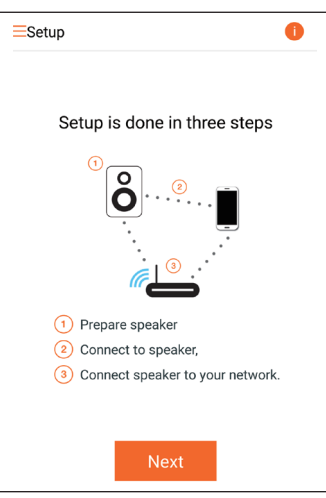

# Tilslutning af højttalerkabler

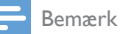

- Sæt den blottede del af hver højttalerledning helt ind i stikket.
- Hvis du vil have optimal lyd, skal du kun anvende de medfølgende højttalere.

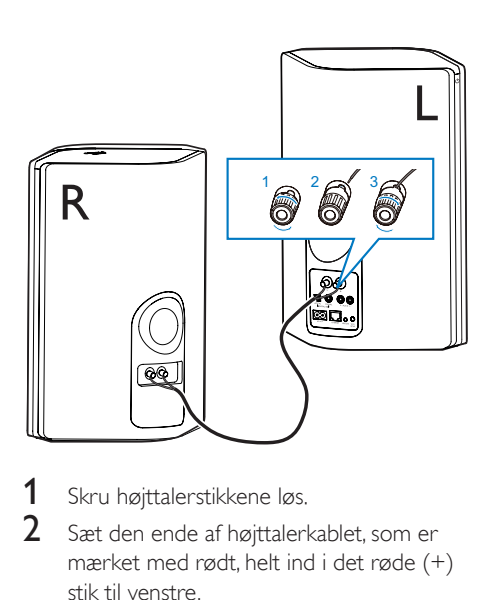

- 1 Skru højttalerstikkene løs.
- 2 Sæt den ende af højttalerkablet, som er mærket med rødt, helt ind i det røde (+) stik til venstre.
- $3$  Skru det røde  $(+)$  stik til venstre fast for at sikre kablet.
- 4 Sæt den ende af højttalerkablet, som ikke er mærket med rødt, helt ind i det sorte (-) stik til venstre.
- $5$  Skru det sorte (-) stik til venstre fast for at sikre kablet.
- 6 Gentag trin 2-5 for at isætte det andet højttalerkabel i stikkene til højre.

### <span id="page-9-1"></span><span id="page-9-0"></span>Tilslut strømmen og tænd

### Advarsel

- Risiko for produktskade! Kontroller, at forsyningsspændingen svarer til den spænding, der er trykt på undersiden af enheden.
- Risiko for elektrisk stød! Tag altid stikket ud af kontakten, når netledningen skal frakobles. Hiv aldrig i ledningen.
- Før du tilslutter vekselstrømsledningen, skal du sørge for at have udført alle andre tilslutninger.
- 1 Læs instruktionerne om strømtilslutning på app'en.

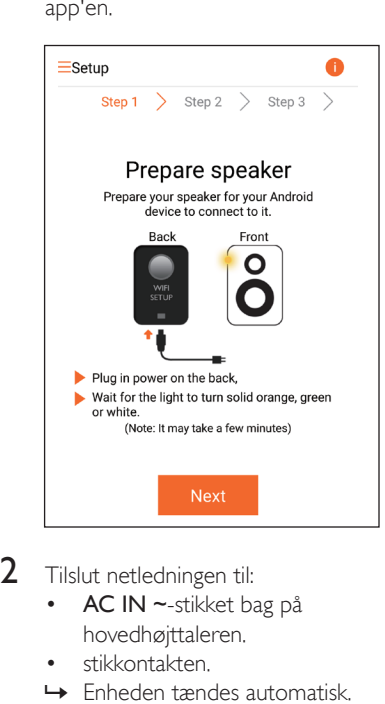

- 2 Tilslut netledningen til:
	- AC IN ~-stikket bag på hovedhøjttaleren.
	- stikkontakten.
	- » Enheden tændes automatisk.
	- » Tænd/sluk-/statusindikatoren blinker gult under opstart.
	- » Efter et stykke tid ved første opsætning lyser tænd/sluk/statusindikatoren konstant gult.

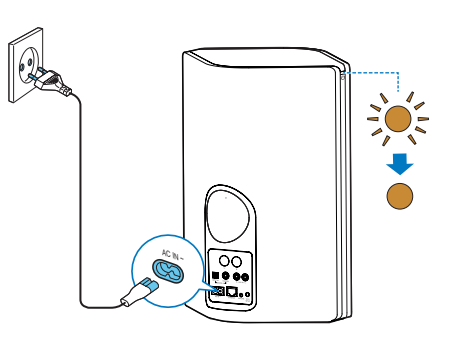

3 Tryk på Næste på app-skærmbilledet for at fortsætte.

#### Skift mellem normal og Eco-standbytilstand

- For at sætte enheden i normal standbytilstand skal du trykke kort på tænd/sluk-knappen/-indikatoren herover  $\phi$ .
	- » Tænd/sluk-/statusindikatoren lyser grønt.
- For at skifte til Eco-standbytilstand skal du trykke på og holde tænd/sluk-knappen/-/ indikatoren nede herover  $\phi$  i mindre end 3 sekunder og derefter slippe knappen.
	- » Tænd/sluk-/statusindikatoren lyser gult i et kort øjeblik og slukkes derefter.
- For at tænde enheden fra normal eller Eco-standby skal du trykke kort på tænd/ sluk-knappen/-indikatoren herover & igen.

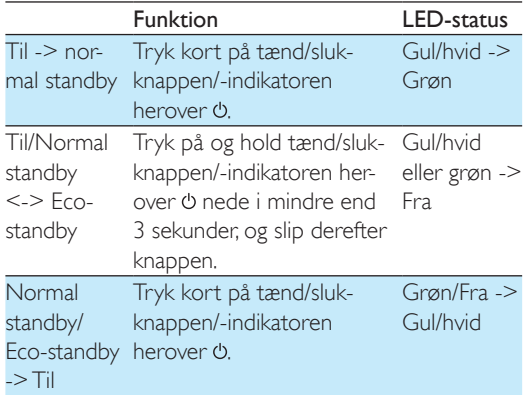

# <span id="page-10-1"></span><span id="page-10-0"></span>4 Slut AW9000 til dit Wi-Fihjemmenetværk

Du skal anvende dine Wi-Fi-indstillinger på AW9000 for at kunne slutte AW9000 til dit eksisterende Wi-Fi-hjemmenetværk. Vælg den bedste opsætningsmetode ud fra de forudsætninger, der er vist nedenfor.

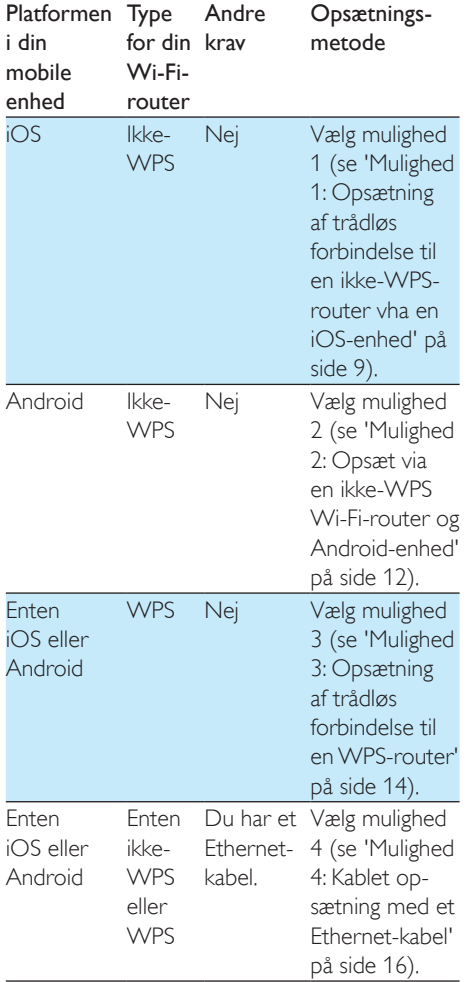

Før du slutter AW9000 til dit Wi-Fi-

hjemmenetværk, skal du kontrollere følgende:

- $(1)$  din Wi-Fi-router er tændt og fungerer korrekt.
- b [AW9000 er tændt og startet korrekt](#page-9-1)  (se 'Tilslut strømmen og tænd' på side [8](#page-9-1)).
- (3) du har skrevet din Wi-Fi adgangskode.

Når der er oprettet forbindelse, husker AW9000 indstillingerne for dit Wi-Fihjemmenetværk. Derefter kan du afspille musik eller lytte til internetradio via Philips AirStudio+ Lite når AW9000 er tændt og sluttet automatisk til dit Wi-Fi-hjemmenetværk.

### <span id="page-11-1"></span><span id="page-11-0"></span>Mulighed 1: Opsætning af trådløs forbindelse til en ikke-WPS-router vha en iOSenhed

- 1 Før opsætning skal du sørge for, at din iOS-enhed er sluttet til dit Wi-Fihjemmenetværk.
- 2 Vælg Standard SETUP (STANDARDOPSÆTNING), og tryk på Next (Næste).

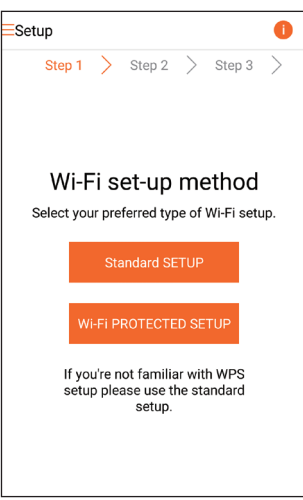

3 Læs instruktionerne til konfiguration af Wi-Fi på app'en.

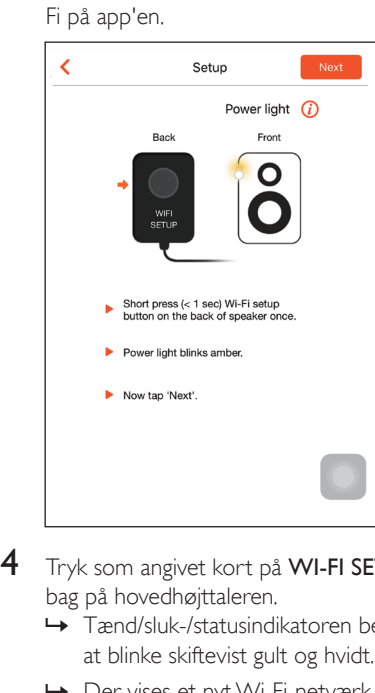

- 4 Tryk som angivet kort på WI-FI SETUP bag på hovedhøjttaleren.
	- » Tænd/sluk-/statusindikatoren begynder at blinke skiftevist gult og hvidt.
	- » Der vises et nyt Wi-Fi-netværk, som AW9000 har oprettet. Dette netværk hedder (SSID) Philips Install.

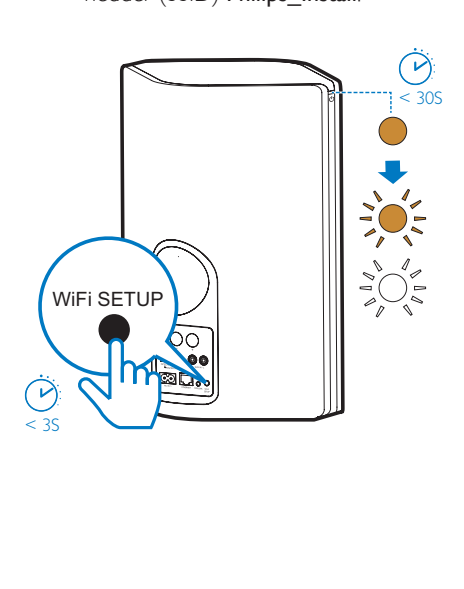

5 Tryk på Næste på ovenstående appskærmbillede, og læs, hvordan du skal gå videre med netværksopsætningen.

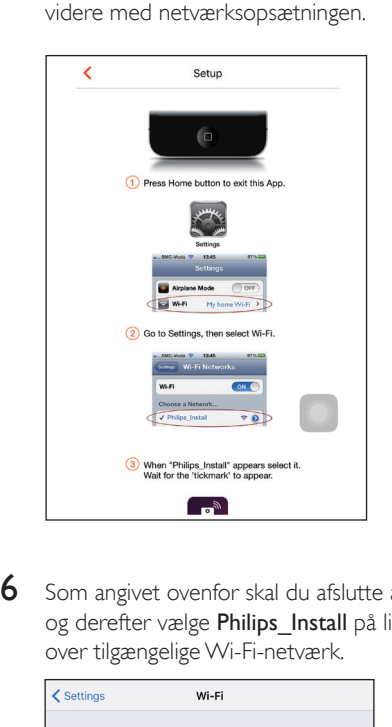

6 Som angivet ovenfor skal du afslutte app'en og derefter vælge Philips Install på listen over tilgængelige Wi-Fi-netværk.

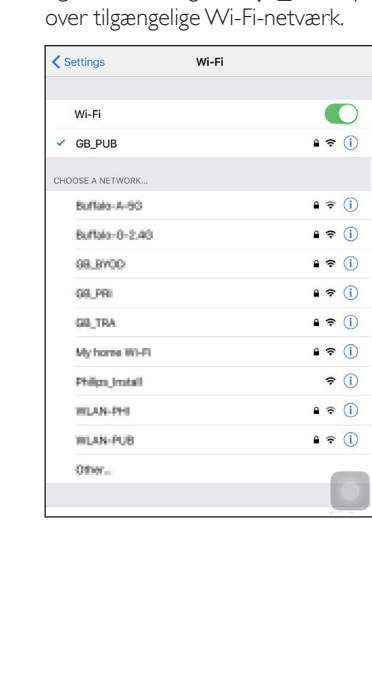

- **7** Kontroller, at din iOS-enhed er tilsluttet Philips Install, og gå derefter tilbage til Philips AirStudio+ Lite.
	-
- 8 Vent på, at feltet til indtastning af adgangskode vises.

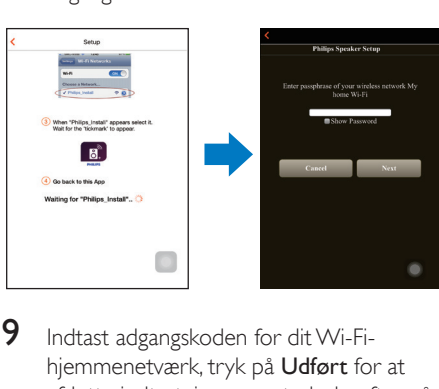

9 Indtast adgangskoden for dit Wi-Fihjemmenetværk, tryk på Udført for at afslutte indtastningen, og tryk derefter på Næste.

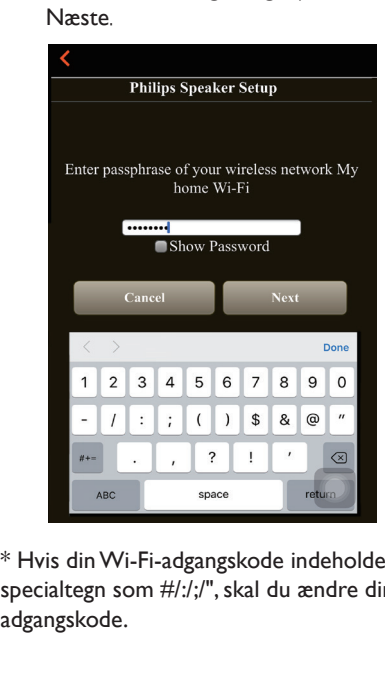

\* Hvis din Wi-Fi-adgangskode indeholder specialtegn som #/:/;/", skal du ændre din adgangskode.

<span id="page-13-0"></span>10 Navngiv din højttaler, som du ønsker, og tryk derefter på OK for at tilslutte AW9000 til dit Wi-Fi-hjemmenetværk.

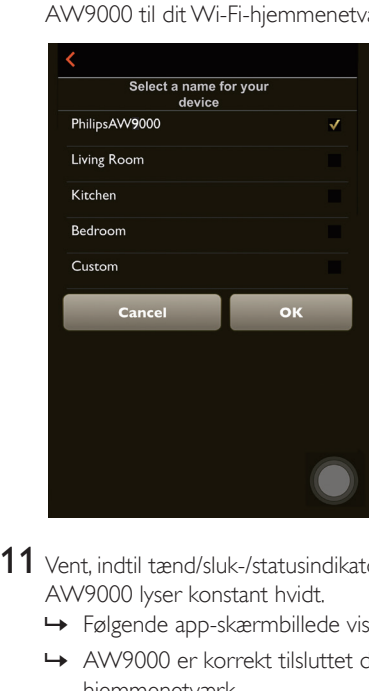

- 11 Vent, indtil tænd/sluk-/statusindikatoren på AW9000 lyser konstant hvidt.
	- » Følgende app-skærmbillede vises.
	- » AW9000 er korrekt tilsluttet dit Wi-Fihjemmenetværk.

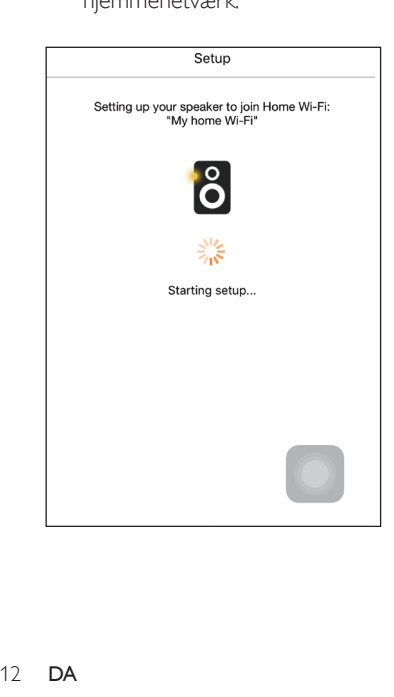

# Tip

• Efter gennemført opsætning af netværk kan du trykke på Rock n' Roll på ovenstående app-skærmbillede for at gøre klar til afspilning af musik direkte. [Gå til](#page-18-1)  [afsnittet](#page-18-1) Afspil (se 'Afspilning' på side [17](#page-18-1)) for at få flere oplysninger.

### <span id="page-13-1"></span>Mulighed 2: Opsæt via en ikke-WPS Wi-Fi-router og Android-enhed

- 1 Før opsætning skal du sørge for, at din Android-enhed er sluttet til dit Wi-Fihjemmenetværk.
- 2 Vælg Standard SETUP (STANDARDOPSÆTNING), og tryk på Next (Næste).

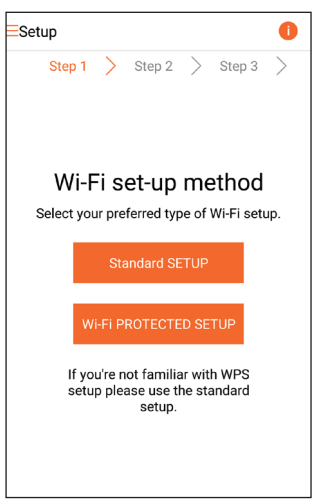

3 Læs instruktionerne til konfiguration af Wi-Fi på app'en.

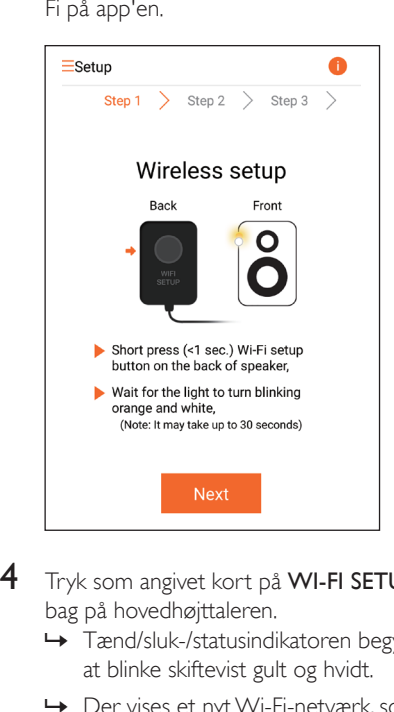

- 4 Tryk som angivet kort på WI-FI SETUP bag på hovedhøjttaleren.
	- » Tænd/sluk-/statusindikatoren begynder at blinke skiftevist gult og hvidt.
	- » Der vises et nyt Wi-Fi-netværk, som AW9000 har oprettet. Dette netværk hedder (SSID) Philips\_Install.

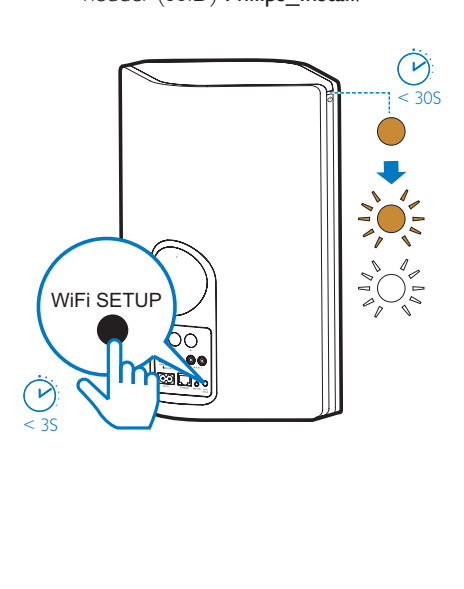

- 5 Tryk på Næste på ovenstående appskærmbillede.
	- » Din Android-enhed begynder at oprette forbindelse til det nye Wi-Finetværk, der er oprettet automatisk af AW9000.

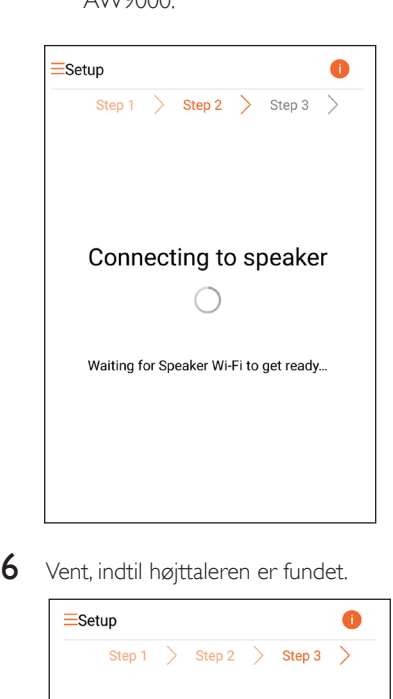

6 Vent, indtil højttaleren er fundet.

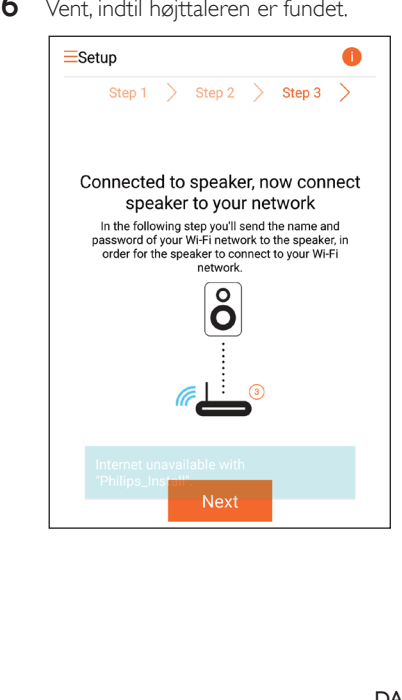

<span id="page-15-0"></span>7 Indtast adgangskoden til dit Wi-Fihjemmenetværk, og tryk derefter på Næste.

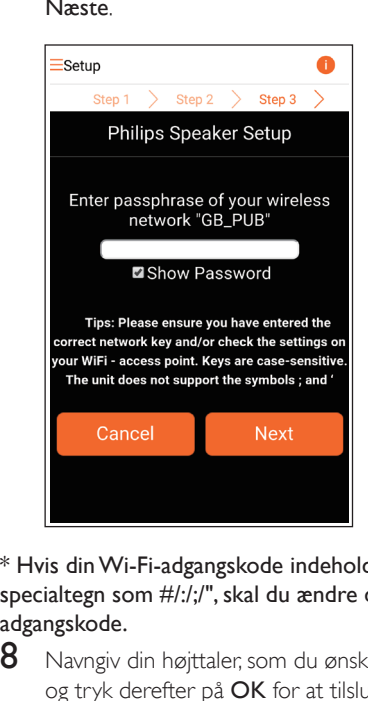

\* Hvis din Wi-Fi-adgangskode indeholder specialtegn som #/:/;/", skal du ændre din adgangskode.

8 Navngiv din højttaler, som du ønsker, og tryk derefter på OK for at tilslutte AW9000 til dit Wi-Fi-hjemmenetværk.

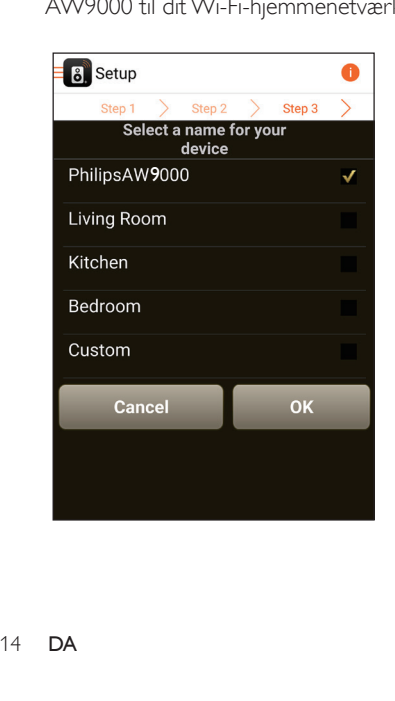

- 9 Vent, indtil tænd/sluk-/statusindikatoren på AW9000 lyser konstant hvidt.
	- » AW9000 er korrekt tilsluttet dit Wi-Fihjemmenetværk.

#### Bemærk

• Efter gennemført opsætning af netværk kan du trykke på Rock n' Roll på ovenstående app-skærmbillede for at gøre klar til afspilning af musik direkte. [Gå til](#page-18-1)  [afsnittet](#page-18-1) Afspil (se 'Afspilning' på side [17](#page-18-1)) for at få flere oplysninger.

### <span id="page-15-1"></span>Mulighed 3: Opsætning af trådløs forbindelse til en WPS-router

1 Vælg Wi-Fi PROTECTED SETUP (WPS), og tryk på Next (Næste).

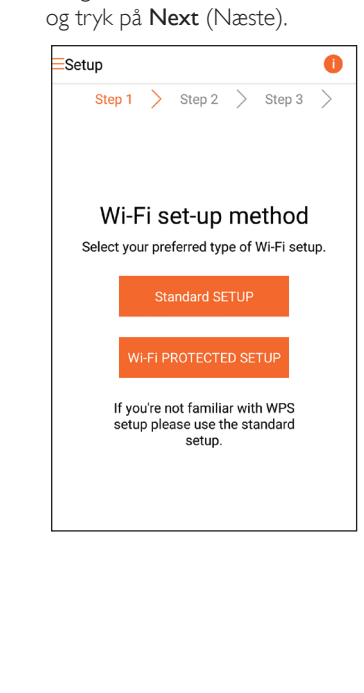

2 Læs instruktionerne om opsætningen af WPS.

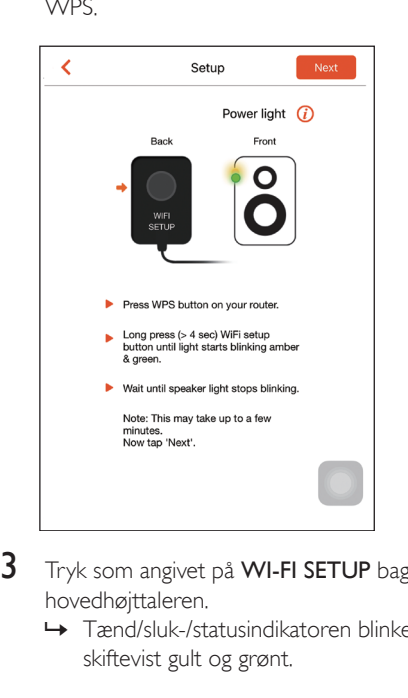

- 3 Tryk som angivet på WI-FI SETUP bag på hovedhøjttaleren.
	- » Tænd/sluk-/statusindikatoren blinker skiftevist gult og grønt.

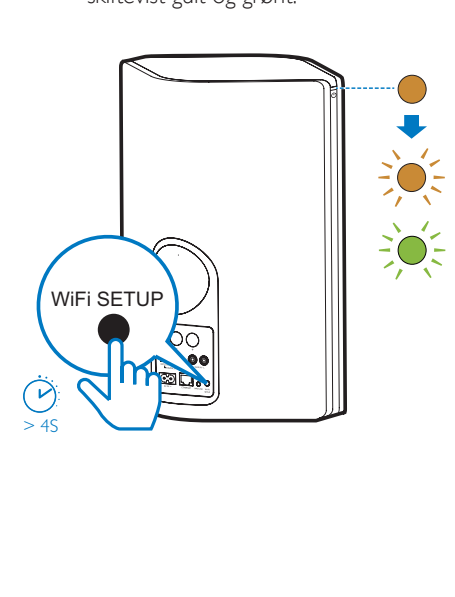

4 Tryk på WPS-knappen på din Wi-Fi-router.

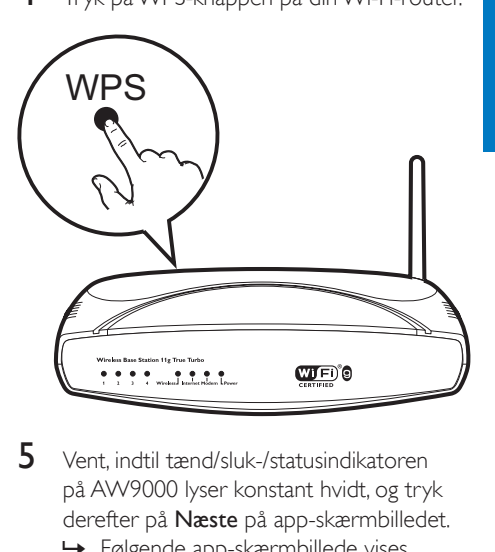

- 5 Vent, indtil tænd/sluk-/statusindikatoren på AW9000 lyser konstant hvidt, og tryk derefter på Næste på app-skærmbilledet.
	- » Følgende app-skærmbillede vises.
	- » AW9000 er korrekt tilsluttet dit Wi-Fihjemmenetværk.

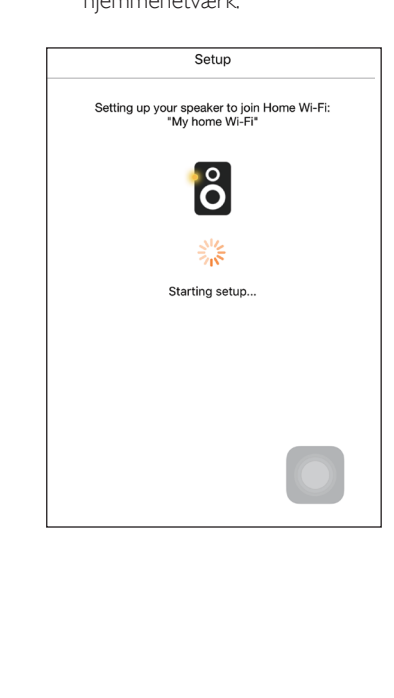

### <span id="page-17-0"></span>Tip

- For visse Wi-Fi-routere skal du muligvis holde WPSknappen nede til Wi-Fi-forbindelsen eller aktivere WPS PBC-funktionen fra routerens konfigurationssider. Se de specifikke routeres brugervejledninger for at få mere at vide.
- Efter gennemført opsætning af netværk kan du trykke på Rock n' Roll på ovenstående app-skærmbillede for at gøre klar til afspilning af musik direkte. [Gå til](#page-18-1)  [afsnittet](#page-18-1) Afspil (se 'Afspilning' på side [17](#page-18-1)) for at få flere oplysninger.

### <span id="page-17-1"></span>Mulighed 4: Kablet opsætning med et Ethernet-kabel

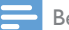

#### Bemærk

- Hvis du bruger kabelforbindelse [skal du blot vælge](#page-7-1)  [Speaker already setup \(Højttaler allerede sat op\) på](#page-7-1)  [den oprindelige Opsætning-side](#page-7-1) (se 'Download Philips AirStudio+ Lite til din(e) smartphone eller tablets' på side [6\)](#page-7-1).
- 1 Hvis du har forsøgt trådløs forbindelse før opsætning af kablet forbindelse, [skal](#page-26-1)  [du nulstille den trådløse Hi-Fi-højttaler](#page-26-1) (se 'Fejlfinding' på side [27\)](#page-26-1).
- 2 Tilslut et Ethernet-kabel (medfølger ikke) til:
	- ETHERNET-stikket på enhedens bagside
	- en af Ethernet-portene på din Wi-Firouter

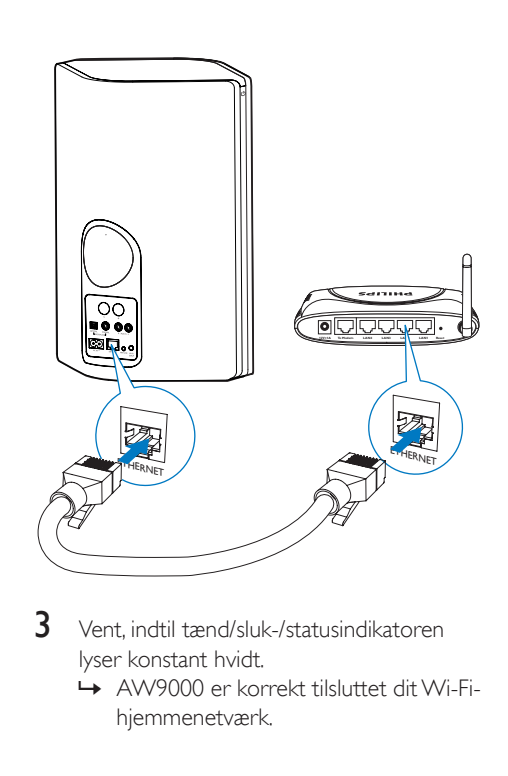

- 3 Vent, indtil tænd/sluk-/statusindikatoren lyser konstant hvidt.
	- » AW9000 er korrekt tilsluttet dit Wi-Fihjemmenetværk.

# Dansk

# <span id="page-18-1"></span><span id="page-18-0"></span>5 Afspilning

Bemærk

• Med din foretrukne app kan du streame musik til højttaleren via DLNA UPnP fra din smartphone eller PC/Mac, der understøtter DLNA UPnP.

### Lyt til internetradiostationer via AW9000

1 Kør Philips AirStudio+ Lite på din iOSeller Android-smartphone eller tablet.

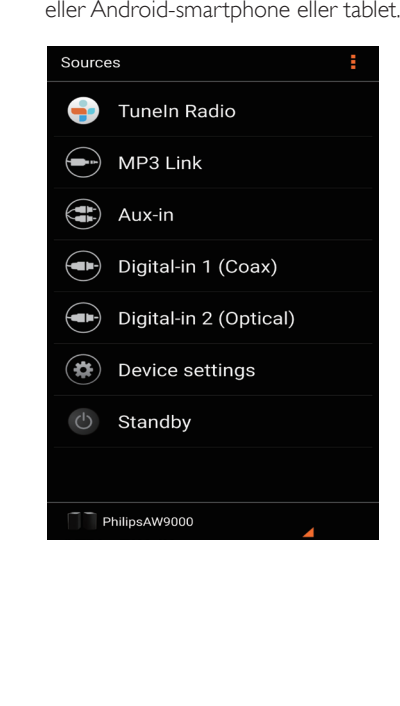

2 Søg efter en radiostation på internettet efter navn eller placering, sprog osv.

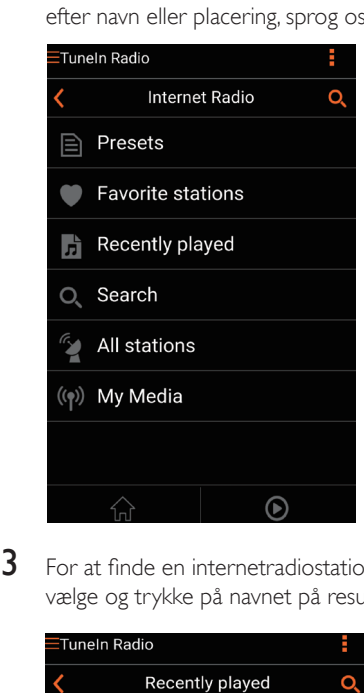

3 For at finde en internetradiostation skal du vælge og trykke på navnet på resultatlisten.

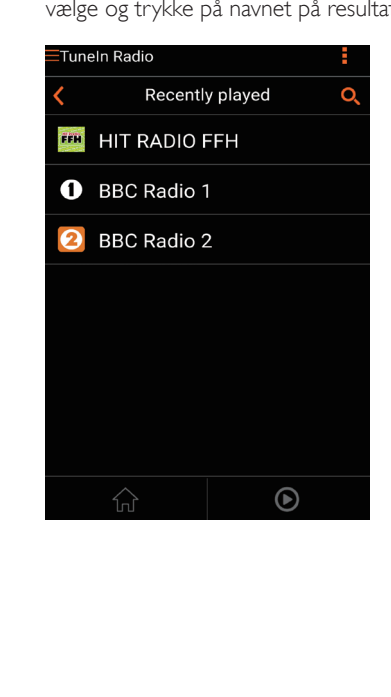

### Forudindstil internetradiostationer

- 1 Find en radiostation på internettet, og tryk på  $\blacksquare$ .
	- » Der vises en liste over forudindstillede radiostationer.

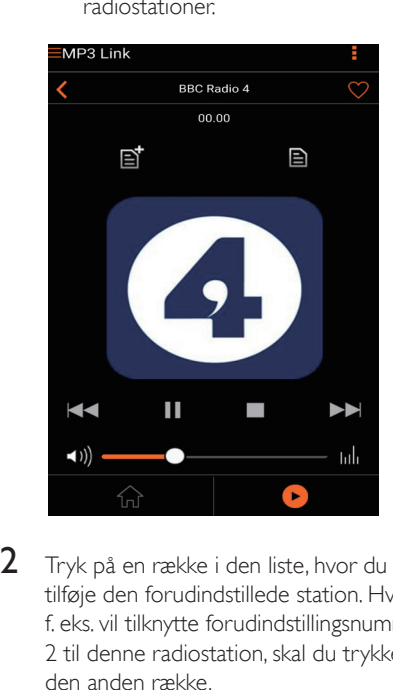

- 2 Tryk på en række i den liste, hvor du vil tilføje den forudindstillede station. Hvis du f. eks. vil tilknytte forudindstillingsnummer 2 til denne radiostation, skal du trykke på den anden række.
	- » Der vises en meddelelse, hvor stationens navn og forudindstillingsnummeret vises.

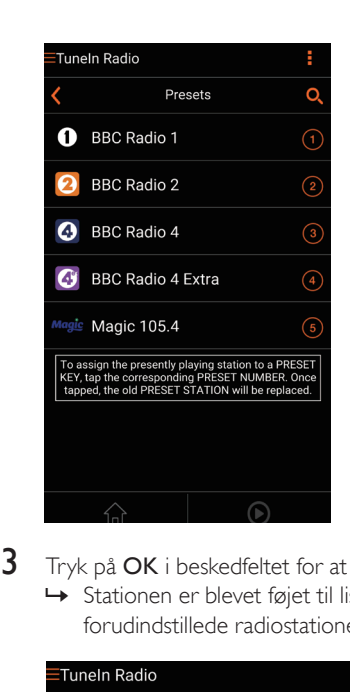

- 3 Tryk på OK i beskedfeltet for at bekræfte.
	- » Stationen er blevet føjet til listen over forudindstillede radiostationer.

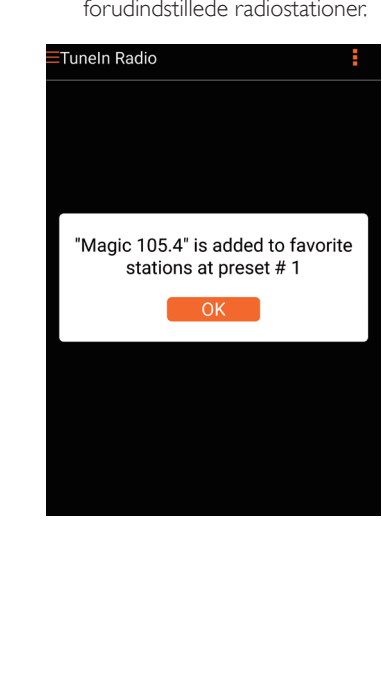

- 4 Gentag ovenstående procedurer for at tilføje flere forudindstillede stationer.
- Tip
- Du kan ikke slette en forudindstillet radiostation direkte, men du kan udskifte den med en anden radiostation. Hvis du f.eks. vil slette en station på forudindstilling nr. 3, kan du stille ind på en anden radiostation, trykke på  $\Box$ og derefter trykke på den 3. række for at erstatte den tidligere station.

#### Sådan finder du en forudindstillet radiostation:

- Tryk direkte på de numeriske taster (1-5) på AW9000 for at finde de første fem forudindstillede radiostationer.
- Du kan også gå til Forudindstillinger på app-skærmbilledet og trykke på en af de forudindstillede stationer for at starte afspilningen.

### Opret en liste over foretrukne

Find en internetradiostation.

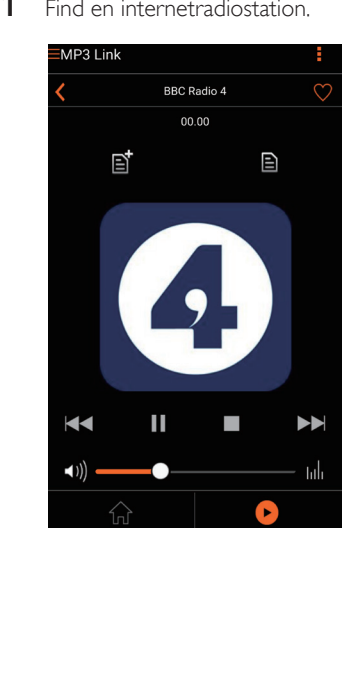

2 Tryk på  $\bullet$  for at føje stationen direkte til din liste med foretrukne.

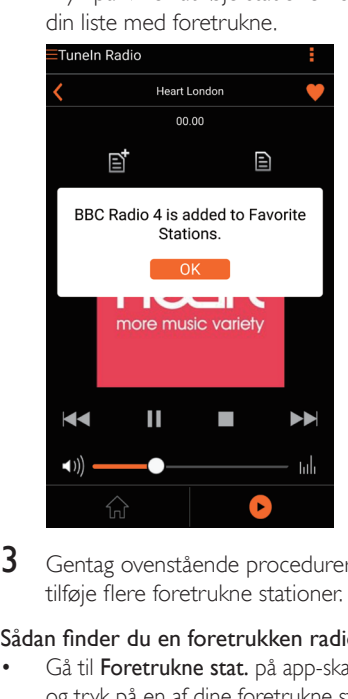

3 Gentag ovenstående procedurer for at tilføje flere foretrukne stationer.

#### Sådan finder du en foretrukken radiostation

• Gå til Foretrukne stat. på app-skærmbilledet, og tryk på en af dine foretrukne stationer for at starte afspilningen.

#### Sådan slettes en foretrukken radiostation

- 1 Find en radiostation, og tryk på  $\bullet$ .
	- » Radiostationen fjernes direkte fra din liste over foretrukne.

<span id="page-21-0"></span>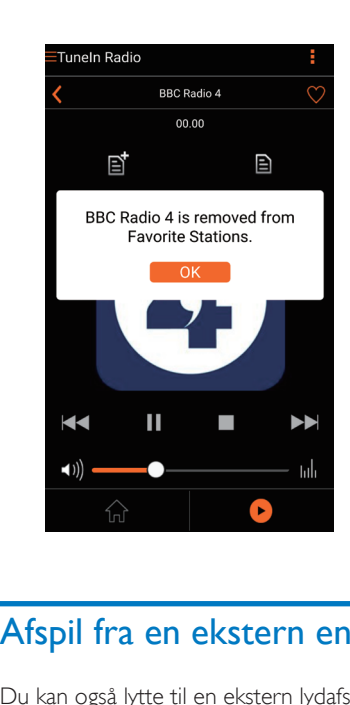

# Afspil fra en ekstern enhed

Du kan også lytte til en ekstern lydafspiller via enheden.

#### Tilslut via MP3-LINK-stikket:

- 1 Tilslut et MP3-link-kabel (medfølger ikke) til:
	- MP3-LINK-stikket på enhedens bagside.
	- hovedtelefonstikket på den eksterne lydenhed.

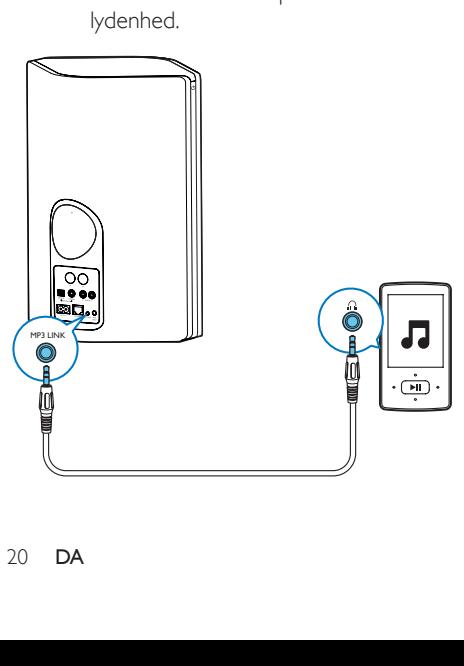

- 2 Start afspilning på ekstern lydafspiller, og juster lydstyrken.
- 3 Du kan høre musik fra den trådløse Hi-Fihøjttaler.
- 4 Brug knapperne på din lydafspiller til at betiene afspilning af musik.

### Tilslut via OPTICAL- eller COAXIAL-stikket:

- **1** Tilslut et optisk eller koaksialt kabel (medfølger ikke) til:
	- OPTICAL- eller COAXIAL-stikket på bagsiden af AW9000.
	- den tilsvarende digitale udgang på en ekstern lydenhed.
- 2 Start afspilning på ekstern lydafspiller, og juster lydstyrken.
	- » Du kan høre musik fra den trådløse Hi-Fi-højttaler.
- 3 Brug knapperne på din lydafspiller til at betjene afspilning af musik.

### Tilslut via AUX IN L/R-stikkene:

- 1 Tilslut et par RCA-lydkabler (rød/hvid; medfølger ikke) til:
	- AUX IN L/R-stikkene på bagsiden af AW9000.
	- lydudgangene på en ekstern lydenhed.
- 2 Start afspilning på ekstern lydafspiller, og juster lydstyrken.
	- » Du kan høre musik fra den trådløse Hi-Fi-højttaler.

3 Brug knapperne på din lydafspiller til at betjene afspilning af musik.

### Sådan skifter du manuelt til ekstern lydkilde:

- 1 Kør Philips AirStudio+ Lite på din iOSeller Android-smartphone eller tablet.
- $2$  Tryk på Services (Tjenester) -> MP3 link (MP3-link) for at vælge kilden MP3-link.

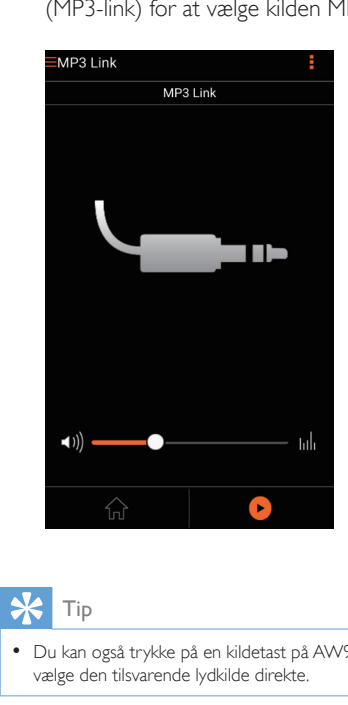

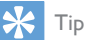

• Du kan også trykke på en kildetast på AW9000 for at vælge den tilsvarende lydkilde direkte.

# <span id="page-23-0"></span>6 Opgrader firmwaren

Philips kan tilbyde ny firmware til at opgradere din AW9000 for at forbedre ydelsen af AW9000.

### Advarsel

- Slut altid din AW9000 til en stikkontakt ved firmwareopgradering. Sluk aldrig for din AW9000 under en firmwareopgradering.
- 1 Kontroller, at AW9000 er tændt og sluttet til samme Wi-Fi-netværk som din smartphone eller tablet.
- 2 Kontroller, at dit Wi-Fi-hiemmenetværk har forbindelse til internettet.
- $3$  Kør Philips AirStudio+ Lite på din iOSeller Android-smartphone eller tablet.
- $4$  Tryk på Services (Tjenester) -> Device settings (Enhedsindstillinger).

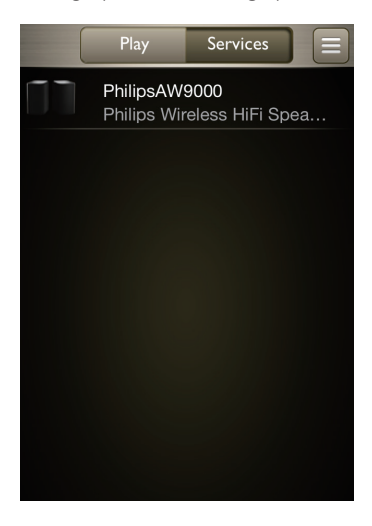

5 Tryk på Check online (Kontroller online). » Hvis ny firmware er tilgængelig. En meddelelse om firmwareopgradering vises automatisk.

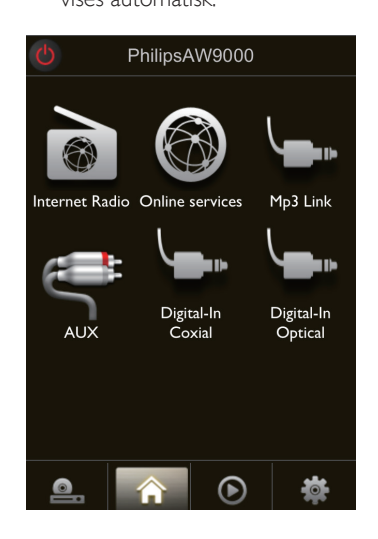

- 6 Tryk på OK på meddelelsen for at starte firmwareopgraderingen.
	- » Tænd/sluk-/statusindikatoren på AW9000 blinker gult under denne proces.

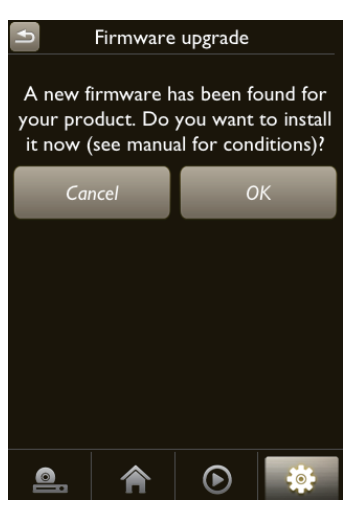

7 Vent, indtil firmwareopgraderingsprocessen er færdig, og tryk derefter på OK på meddelelsen for at genstarte enheden.

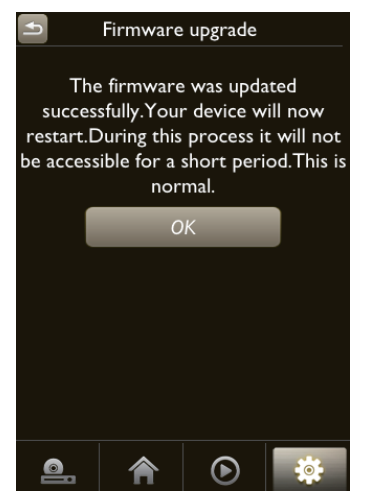

Du kan også kontrollere og opgradere firmwaren manuelt.

1 På startskærmbilledet skal du trykke på \* ->Firmwareopgradering -> Kontroller online for at se, om der er ny firmware.

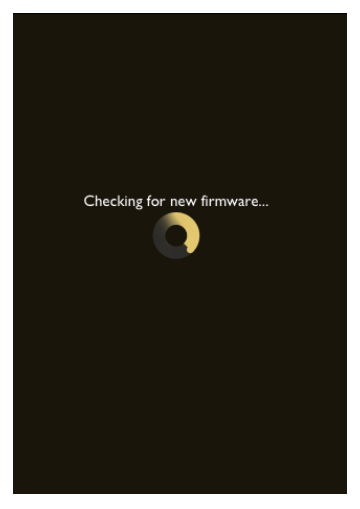

- 2 Hvis der er ny firmware tilgængelig, skal du trykke på OK på meddelelsen for at starte firmwareopgraderingen.
	- » Tænd/sluk-/statusindikatoren på AW9000 blinker gult under denne proces.

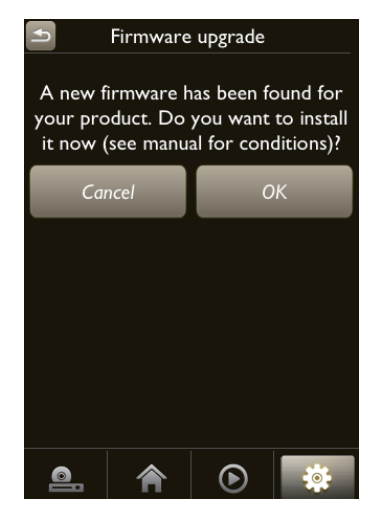

3 Vent, indtil firmwareopgraderingsprocessen er færdig, og tryk derefter på OK på meddelelsen for at genstarte enheden.

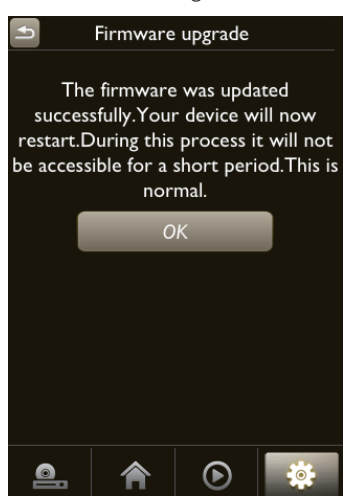

# <span id="page-25-0"></span>7 Produktinformation

#### Bemærk

• Produktoplysninger kan ændres uden varsel.

# Specifikationer

### Forstærker

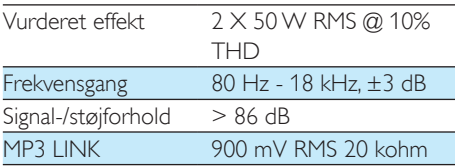

### Højttalere

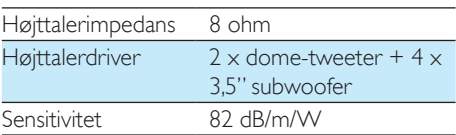

### Trådløs

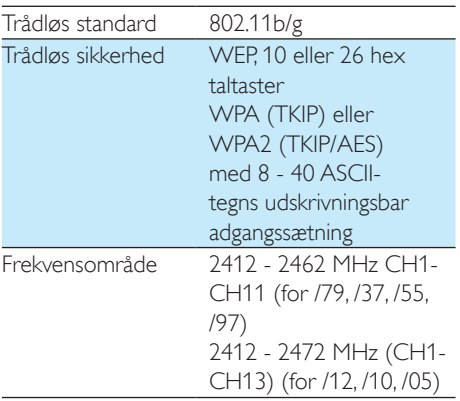

PBC (tryk på én knap) **Ja** 

### Generelle oplysninger

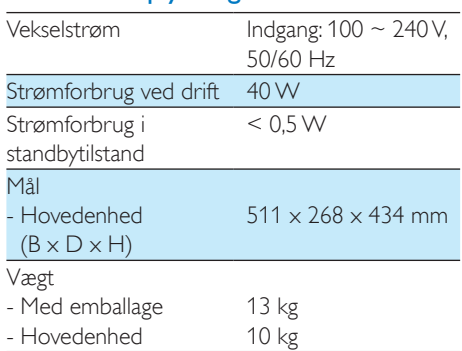

# <span id="page-26-1"></span><span id="page-26-0"></span>8 Fejlfinding

### Advarsel

#### • Kabinettet bør aldrig tages af apparatet.

Prøv aldrig selv at reparere systemet, da garantien i så fald bortfalder.

Hvis der opstår fejl på apparatet, bør du kontrollere følgende punkter, inden du bestiller reparation. Hvis der fortsat er problemer, skal du gå til Philips websted på www.philips. com/welcome. Når du kontakter Philips, skal du sørge for at have apparatet ved hånden, og at modelnummeret og serienummeret er tilgængelige.

### Ingen strøm

- Kontroller, at apparatets strømkabel er korrekt tilsluttet.
- Kontroller, at der er strøm i stikkontakten.
- [Kontroller, om enheden er i Eco](#page-9-1)[standbytilstand](#page-9-1) (se 'Tilslut strømmen og tænd' på side [8\)](#page-9-1).

### Ingen lyd

- Kontroller, om enheden er slået fra. Tænd/ sluk-/statusindikatoren blinker hvidt, når enheden er slået fra. Juster lydstyrken på Philips AirStudio+ Lite App eller på AW9000 direkte.
- Hvis du har valgt den kabelbaserede forbindelse, skal du [kontrollere, om](#page-17-1)  [Ethernet-kablet er tilsluttet korrekt og](#page-17-1)  [sikkert](#page-17-1) (se 'Mulighed 4: Kablet opsætning med et Ethernet-kabel' på side [16](#page-17-1)).
- Kontroller Wi-Fi-netværksforbindelsen. [Konfigurer](#page-10-1) netværket igen, hvis det er [nødvendigt](#page-10-1) (se 'Slut AW9000 til dit Wi-Fihjemmenetværk' på side [9](#page-10-1)).
- Hvis lydkilden er en ekstern lydafspiller, skal du justere lydstyrken på lydafspilleren direkte.

### Ingen reaktion fra enheden

Genstart AW9000, og [konfigurer](#page-10-1) Wi-[Fi-netværket for AW9000 igen](#page-10-1) (se 'Slut AW9000 til dit Wi-Fi-hjemmenetværk' på side [9\)](#page-10-1).

• Frakobl strømkablet, tilslut det igen, og tænd derefter for enheden igen.

### Wi-Fi-netværksforbindelsen blev ikke oprettet

- Denne enhed understøtter ikke WPS-PINmetoden.
- Aktiver SSID broadcast på Wi-Fi-routeren.
- Hold afstand fra potentielle kilder til interferens, som kan påvirke Wi-Fi-signalet, f.eks. mikroovne.
- Kontroller, at SSID-navnet på din hjemmerouter består af alfanumeriske tegn eller tal og ikke indeholder mellemrum eller specialtegn som f.eks. %/#/\*. Netværkets adgangskode bør ikke bestå af  $#/$ :/ $'$ "
- Hvis du vælger at omdøbe AW9000 manuelt på Philips AirStudio+ Liteprogrammet, må du ikke bruge specielle tegn eller symboler.
- For visse nye typer Wi-Fi-routere oprettes der muligvis et netværksnavn (SSID) automatisk, når du bruger WPS til forbindelsen. Du skal altid ændre standardnetværksnavnet (SSID) til et simpelt navn, der består af alfanumeriske tegn, og du skal også skifte Wi-Fisikkerhedstilstanden for at sikre dit netværk.

### Kablet netværksforbindelse mislykkedes

- Hvis du har forsøgt trådløs forbindelse før opsætning af kablet forbindelse, skal du nulstille den trådløse Hi-Fi-højttaler. Følg nedenstående procedurer for at nulstille enheden:
- 1 Frakobl netledningen.
- 2 Hold den numeriske tast 1 nede, og sæt ledningen i igen.
	- » Tænd/sluk-/statusindikatoren blinker gult og skifter derefter til at lyse konstant gult og efter et stykke tid begynder den at blinke gult igen.

#### Bemærk

• Slip ikke den numeriske tast 1, før tænd/sluk-/ statusindikatoren blinker gult en gang til.

#### Lejlighedsvis afbrydelse af musikstreaming

Benyt en af følgende fremgangsmåder:

- Flyt AW9000 tættere på din Wi-Fi-router.
- Fiern alle forhindringer mellem AW9000 og din Wi-Fi-router.
- Undgå at bruge en Wi-Fi-kanal, der overlappes af Wi-Fi-netværk i nærheden.
- Kontroller, om netværkshastigheden er hurtig nok (hvis flere enheder bruger samme router, kan det trådløse netværks funktion blive påvirket). Sluk andre enheder, der er tilsluttet hjemmerouteren.
- Aktiver indstillingen Quality of Service (QoS) (hvis tilgængelig på Wi-Fi-routeren).
- Sluk for andre Wi-Fi-routere.

#### Tænd/sluk-/statusindikatoren forbliver rød. Hvad skal jeg gøre?

- Du skal gendanne enheden med et Ethernet-kabel.
- 1 Sørg for, at din router har forbindelse til internettet.
- 2 [Slut enheden til routeren via et Ethernet](#page-17-1)[kabel](#page-17-1) (se 'Mulighed 4: Kablet opsætning med et Ethernet-kabel' på side [16](#page-17-1)).
- 3 Vent på den automatiske gendannelse af enheden, der kan tage op til 10 minutter.

# <span id="page-28-0"></span>9 Bilag: Forstå betydningen af LED-farver

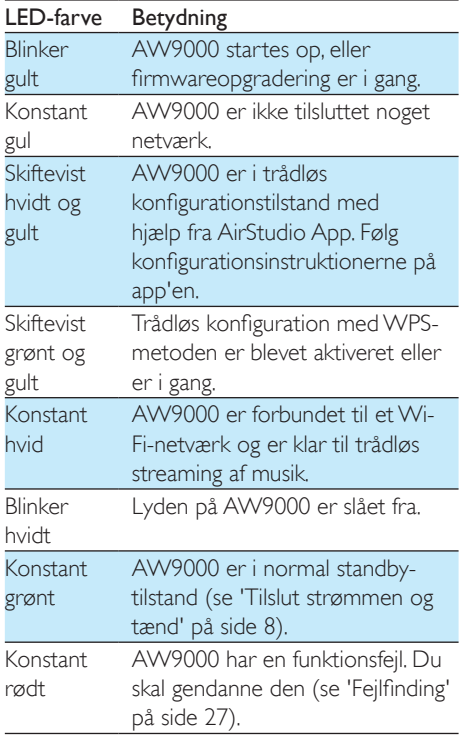

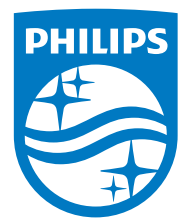

2016 © Gibson Innovations Limited. All rights reserved. This product has been manufactured by, and is sold under the responsibility of Gibson Innovations Ltd., and Gibson Innovations Ltd. is the warrantor in relation to this product. Philips and the Philips Shield Emblem are registered trademarks of Koninklijke Philips N.V. and are used under license.

AW9000\_10\_UM\_V3.0

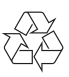